## 伊賀市防災・情報メールの解除方法

## [以下のアドレスに空メールを送ってください。](mailto:bousai.iga.city-citizen@raiden2.ktaiwork.jp) bousai.iga‐city[-citizen@raiden2.ktaiwork.jp](mailto:bousai.iga.city-citizen@raiden2.ktaiwork.jp)

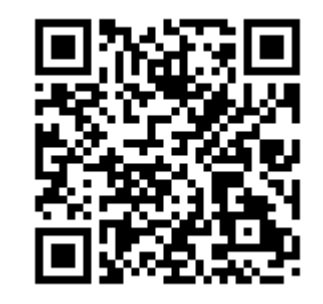

 $\leftarrow$  $\Box$   $\Box$   $\Box$   $\Box$  : メールサービス登録通知 ▶ ☆ 受信トレイ iga-city-citizen...  $13:54$   $\odot$  $\leftarrow$  : To: 自分 × 伊賀市防災・情報システム このメールアドレスは、既に登録されています。 登録内容の変更・配信解除は次のリンク先にアクセスし https://raiden2.ktaiwork.jp/service/iga-city-citizen/registe<br>r/update?aid=2837&uid=cb6add2f メッセージ全体を表示  $45$  $\leftrightarrow$  $\rightarrow$  $\odot$ 全員に返信 転送 返信  $S<sub>99</sub>$  $\Box$ 

メールが送られてきます ので、リンク先にアクセ スしてください。

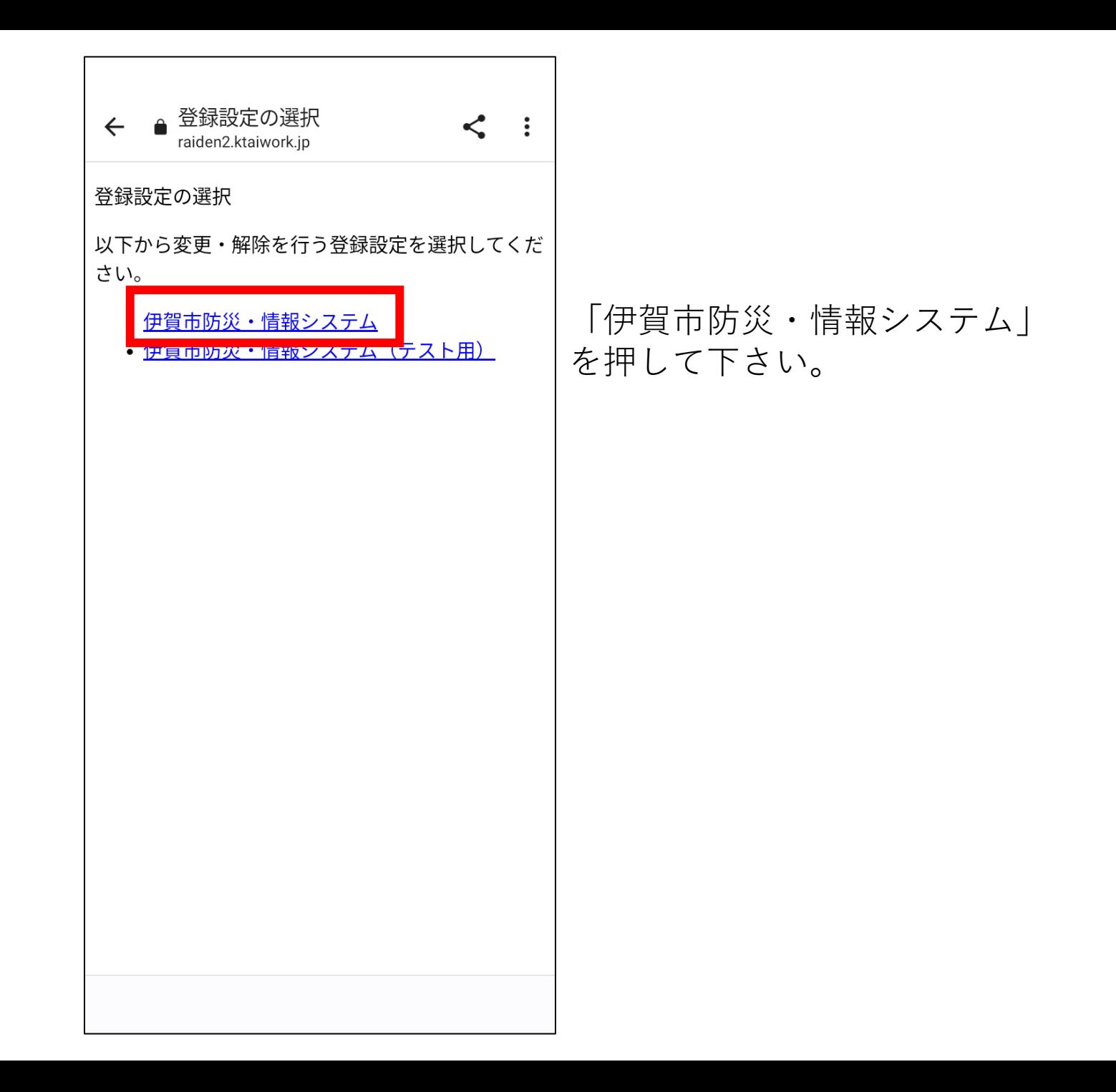

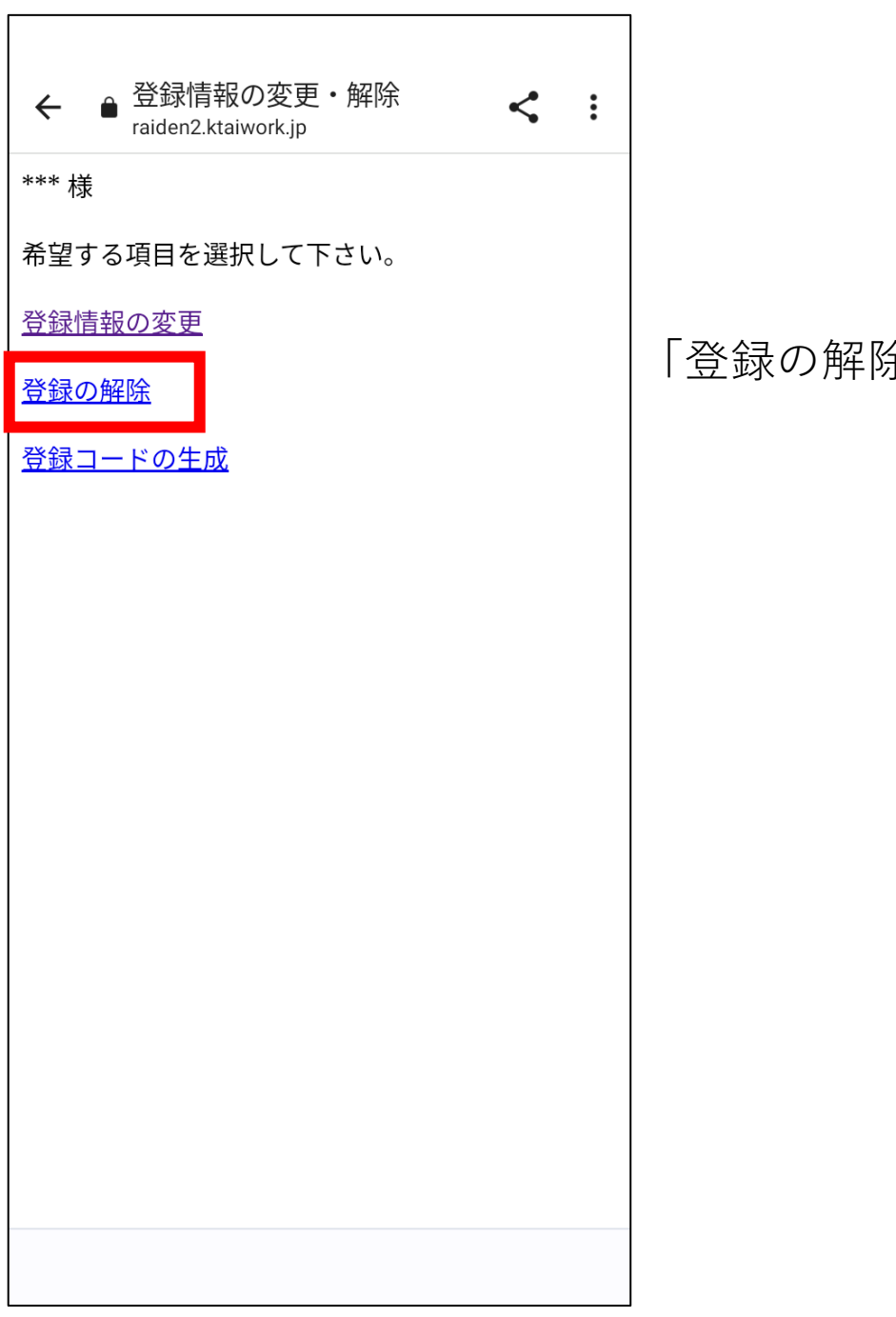

「登録の解除」を押して下さい。

← ● <sup>メールの登録解除</sup>  $\leq$  : メールの登録解除が完了いたしました。 ご利用、ありがとうございました。 左の画面になりましたら、メール の登録解除は完了です。